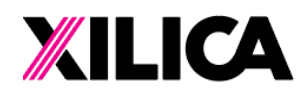

# Networked Audio Solutions Installation Guide for Dante™ Card: Neutrino & Uno Products

*Installing Xilica's Dante Card into a Neutrino or Uno product adds Dante networked audio capabilities to your processor.*

#### A. What's in the Dante Card Kit Box

- 1 x Dante Card (maximum: 16x16 I/O)
- 1 x Replacement Neutrino/Uno front-panel model designation (-N suffix)
- 1 x Replacement rear cover
- 6 x Phillips screws
- 2 x Hex nuts

#### B. What you need to provide

- 1 x Philips screwdriver
- 1 x 7mm nut driver
- 1 x Hammer (May only be necessary if you are fitting a card into an older Uno model)

### C. Getting Help

- For assistance, contact our Global Customer Solutions Team via email at support@xilica.com
- If you would like to speak with a specific Customer Solutions Engineer, visit www.xilica.com/partners/ to find your local Xilica support team, or contact the distributor in your territory.
- You may also call your nearest office:
	- (a) North America/Rest of World: +1 (905) 770-0055 (inc. out-of-hours support)
	- (b) Europe: +31 29940 1100
	- (c) China: +86 13602279067

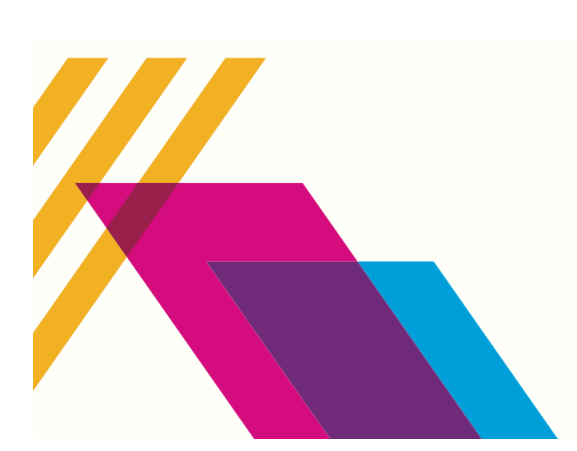

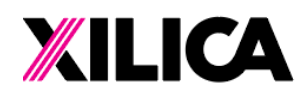

Worldwide Headquarters 3455 Bethesda Road Stouffville, Ontario L4A 3Z4, Canada

## Dante Card Kit Installation

1. Unplug from AC power. Remove top cover. Remove the small rear cover by the Ethernet port by removing the two screws as located below by the two horizontal red arrows.

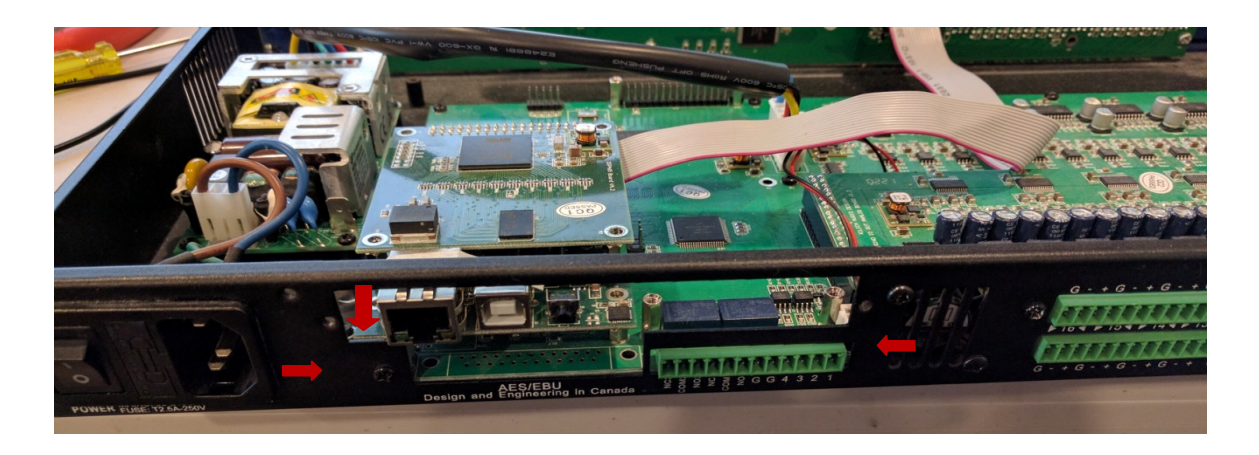

2. Remove the front panel model badge & reinstall supplied "-N" suffix model badge to front panel. A nut driver will be required in order to loosen and remove the model badge's two rear nuts as shown below.

! Please see the note overleaf regarding early Neutrino and Uno model badge removal !

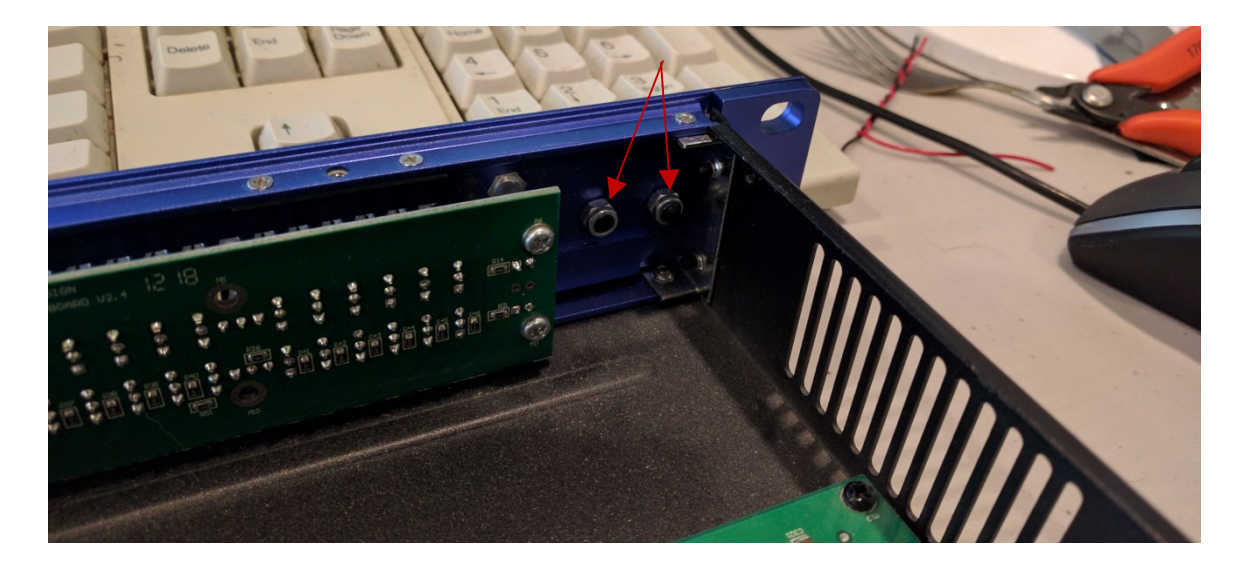

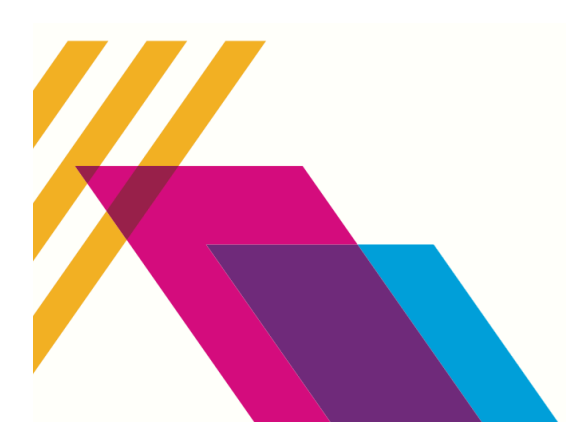

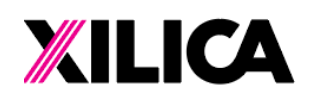

Worldwide Headquarters 3455 Bethesda Road Stouffville, Ontario L4A 3Z4, Canada

! Note: Some early Neutrino and Uno models did not secure the front panel model badge using the above two nuts. They were glued on. If this is the case, from the rear of the model badge you will see two holes with no nuts. Simply place a screwdriver into one of the holes from the rear of the badge and give it a good bang with a hammer. It will pop off. Then secure the new model badge (-N suffix) with the extra two nuts included in the Dante Card Kit.

3. Affix the included small Dante cover plate into the rear panel that provides the dual RJ45 Dante connector pass-through using the original screws you removed.

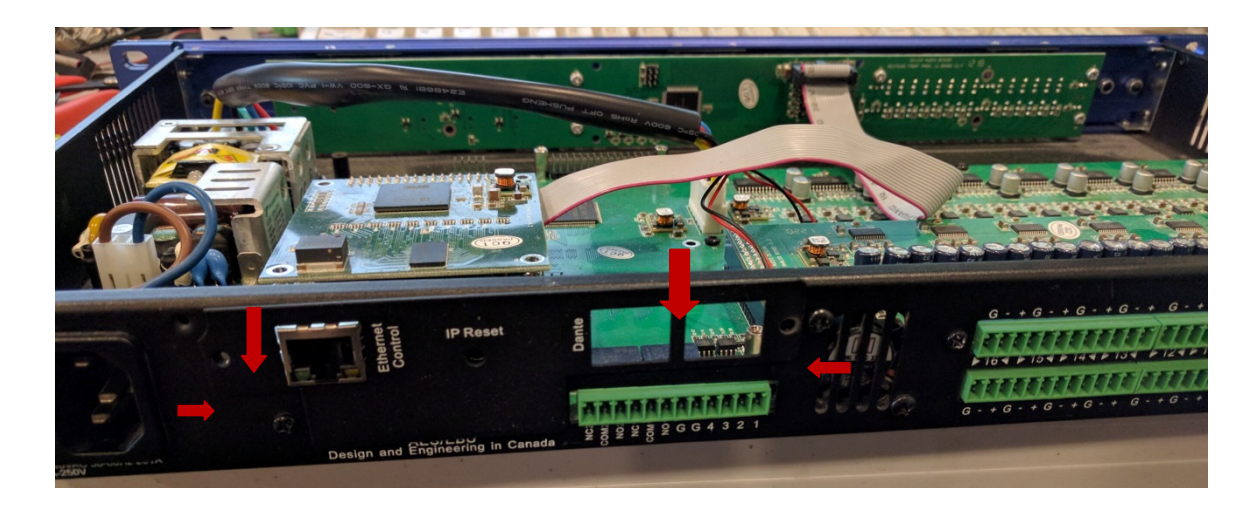

4. Carefully re-route the fan's plug-in power cables. These can get pinched on the binding post if not careful.

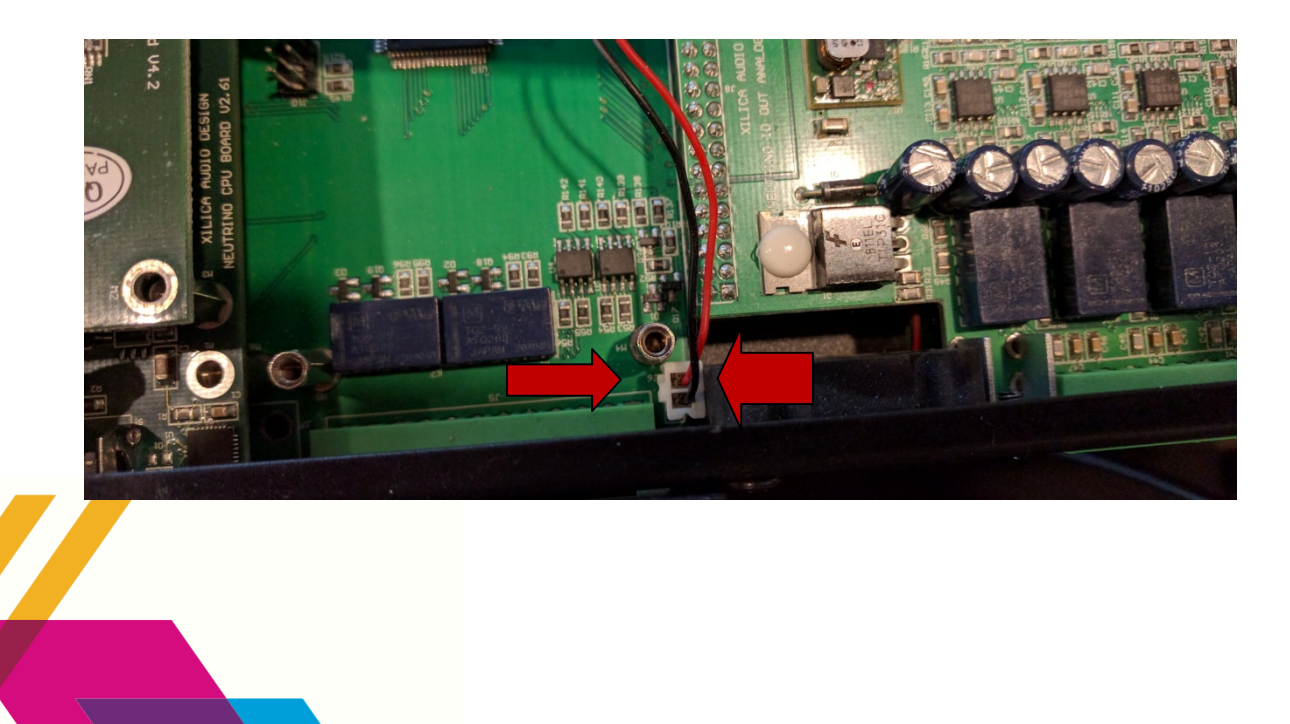

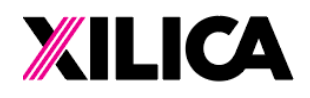

Worldwide Headquarters 3455 Bethesda Road Stouffville, Ontario L4A 3Z4, Canada

+1 (905) 770-0055 hello@xilica.com www.xilica.com

5. Install the red & green Dante Card with physical orientation & wire routing as shown & secure with the four (4) screws included.

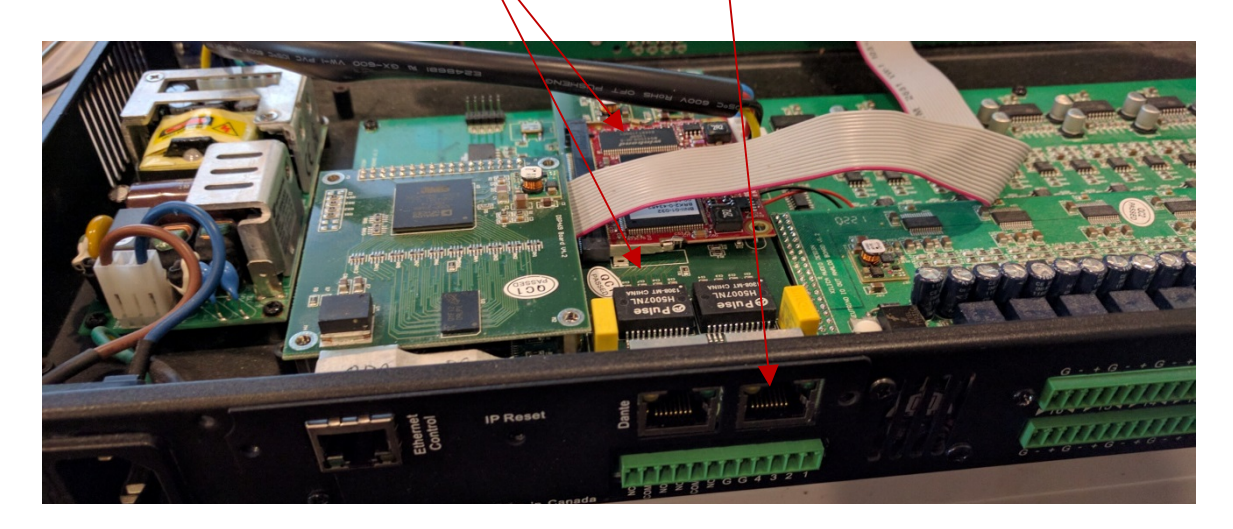

### 6. This completes the installation.

Place the top cover back on & apply a Dante firmware update (if required). This is usually only needed if you are using older DSP stock - the factory applies the latest at time of manufacture.

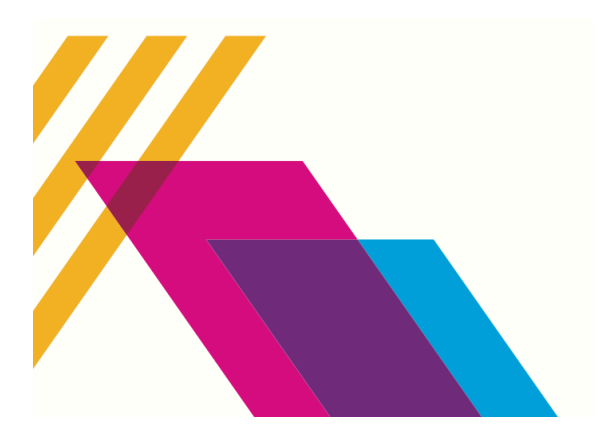

Xilica: July 2017-V1.30 | 0028001